## xAPI: Creating one or more xAPI Endpoints

Created On: June 6, 2022

Created with:

dominKnow Capture

https://www.dominknow.com

June 6, 2022

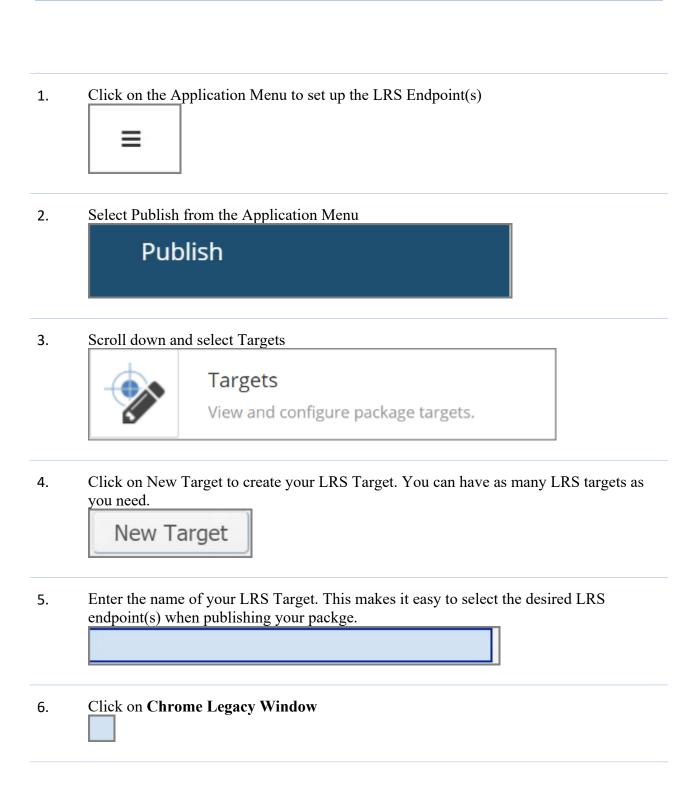

June 6, 2022 2

| 7.  | In URL, enter your LRS end point URL. Ask your LRS providers for the specific information.         |
|-----|----------------------------------------------------------------------------------------------------|
| 8.  | Click on Chrome Legacy Window                                                                      |
| 9.  | Select Default if you would like this LRS end point to be selected for use every time you publish. |
| 10. | In User ID, select your LRS endpoint user ID.                                                      |
| 11. | In Password, enter your LRS endpoint password or "secret".                                         |
| 12. | Click on Create to save your LRS endpoint.  Create                                                 |
| 13. | Click on the X to close the LRS endpoint set up, or create a second target if you need to.         |
| 14. | You are now ready to use your LRS endpoint(s) for sending xAPI data.                               |
|     |                                                                                                    |

June 6, 2022 3